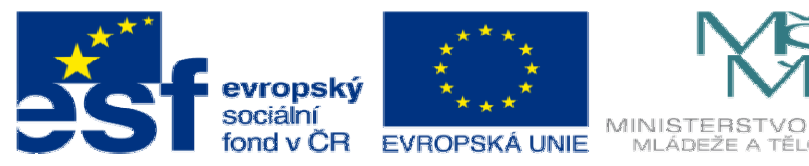

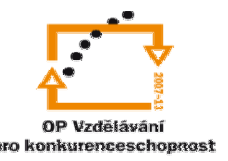

INVESTICE DO ROZVOJE VZDĚLÁVÁNÍ

## **DUM16 téma: Model 1 pro výkres**

## **ze sady: 3 tematický okruh sady: Tvorba sestav a výkres**ů

**ze šablony: 03 Využití CAD** 

**Ur**č**eno pro : 3 a 4 ro**č**ník** 

**vzd**ě**lávací obor: 23-41-M/01 Strojírenství Vzd**ě**lávací oblast: odborné vzd**ě**lávání** 

**Metodický list/anotace: VY\_32\_INOVACE\_03316ml.pdf** 

 **Zpracoval: Ing. Bohuslav Kozel SPŠ a VOŠ Kladno** 

DUM 16 Solidworks – výkresy Model 1 pro výkres

Odlitek oka

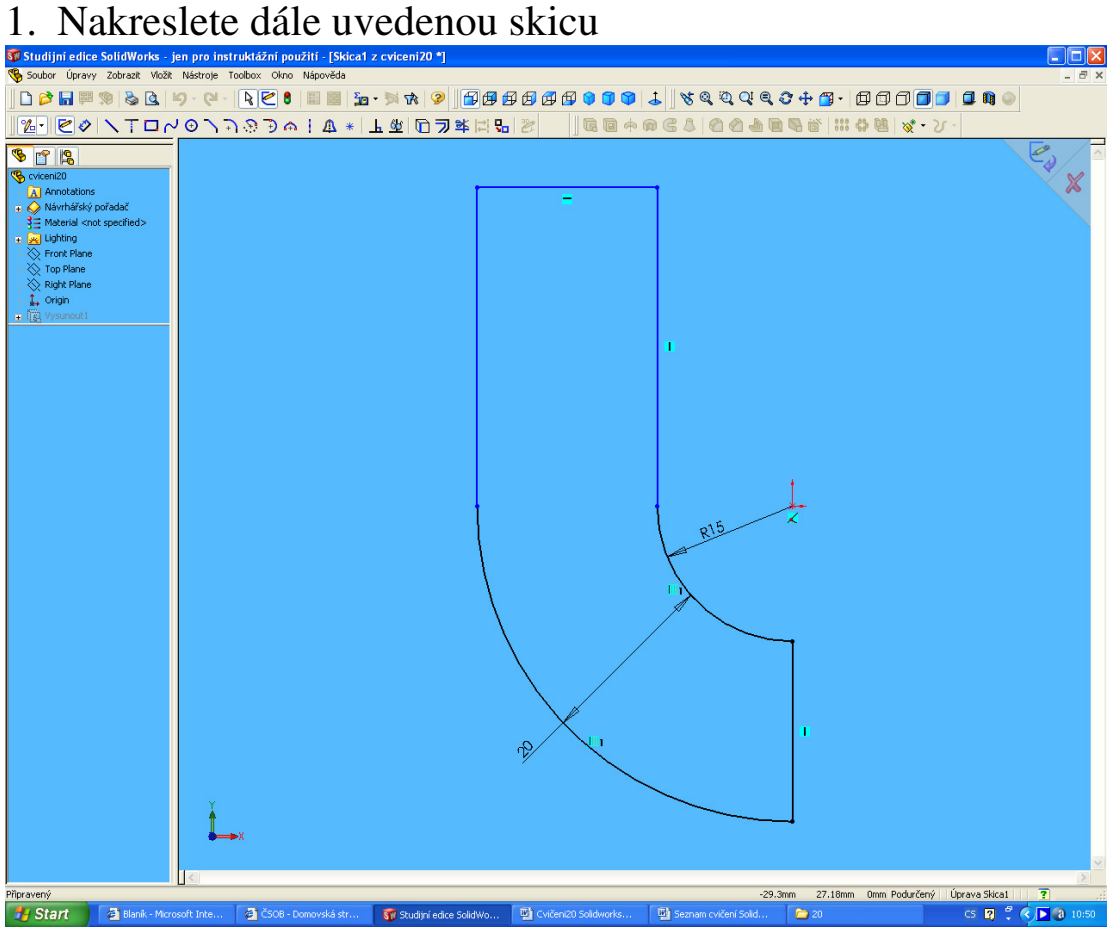

Tuto skicu vysuneme a vytvoříme prostorový model

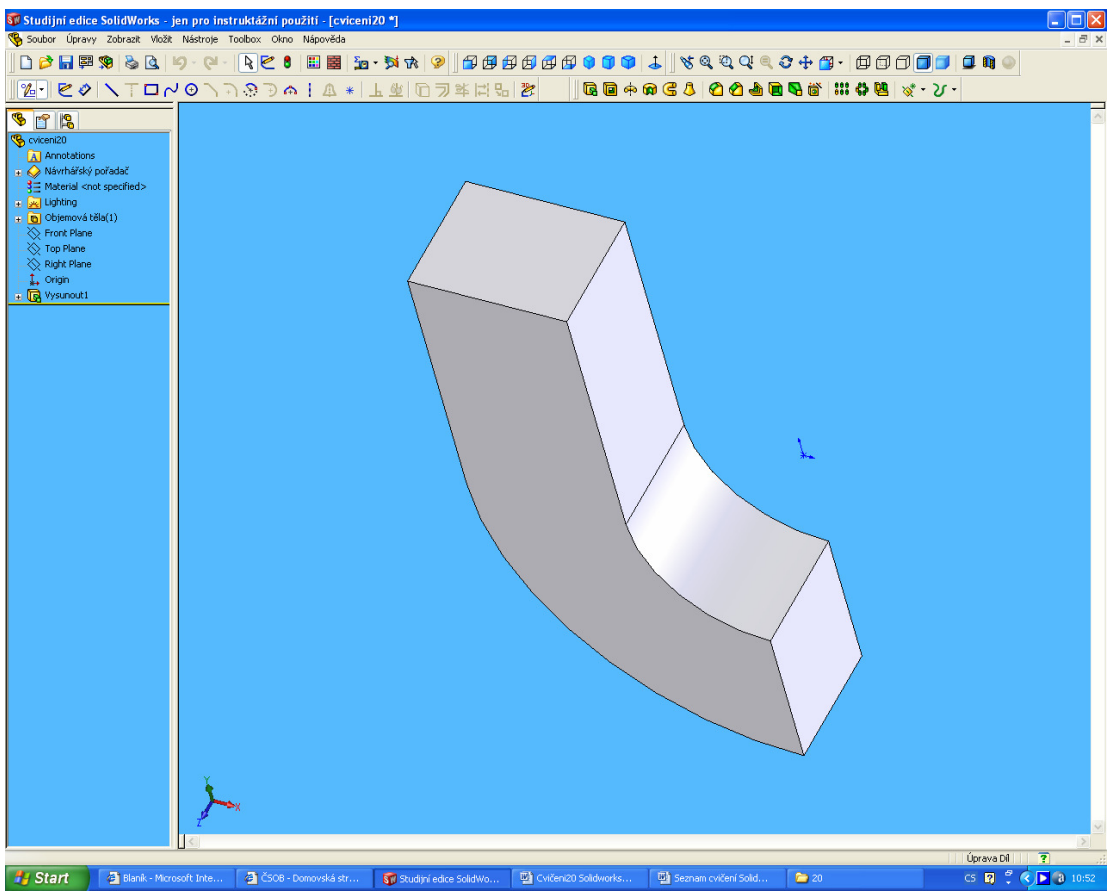

**2.** Start reference observative... Takso computation... Takson edus solomon... Takson edus solomonta... Takson edus solomonta referenční rovinu

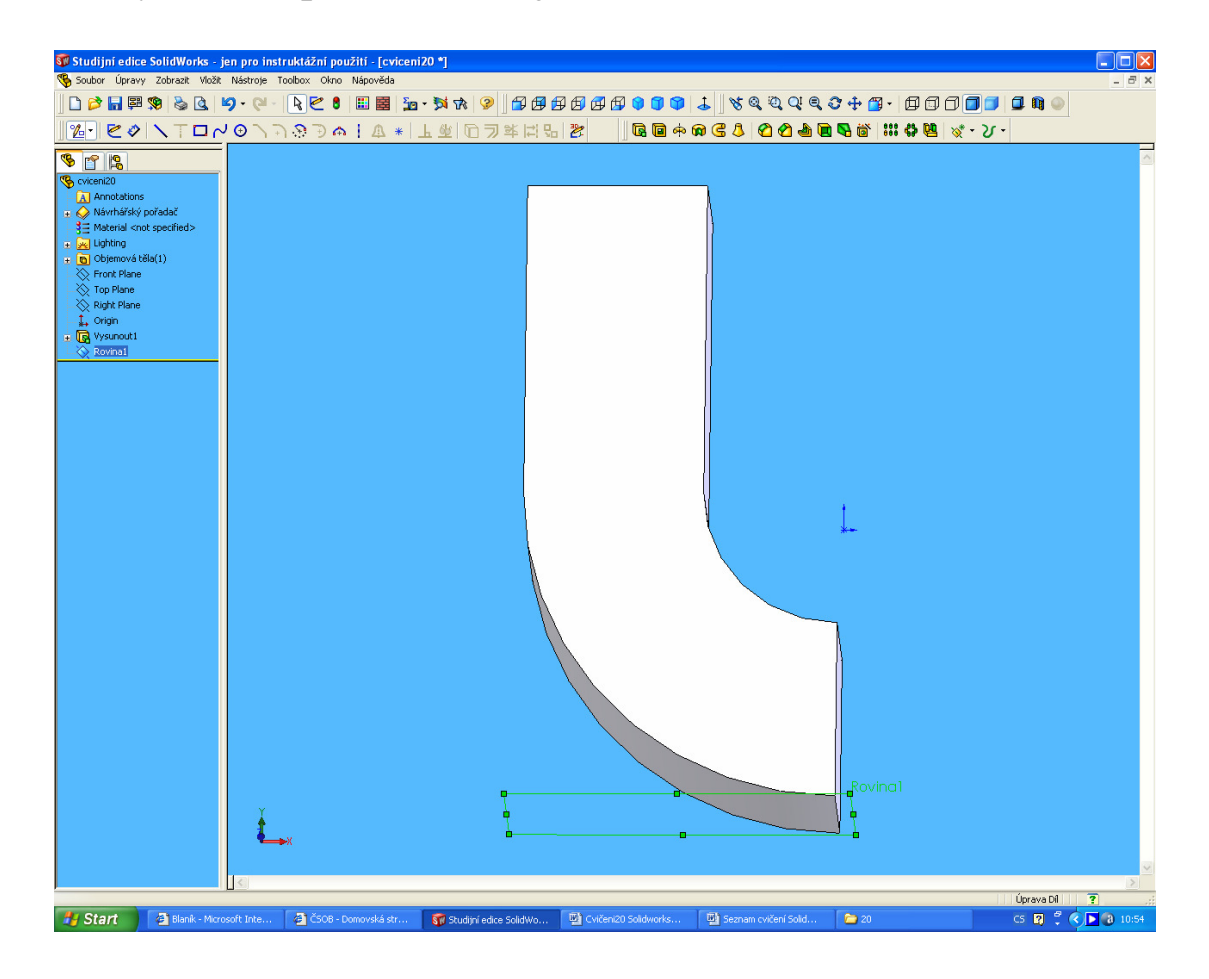

V referenční rovině vytvořte čtvrtkružnici a vysuňte oběma směry, tak, aby výsledek tvořil kompaktní tělo

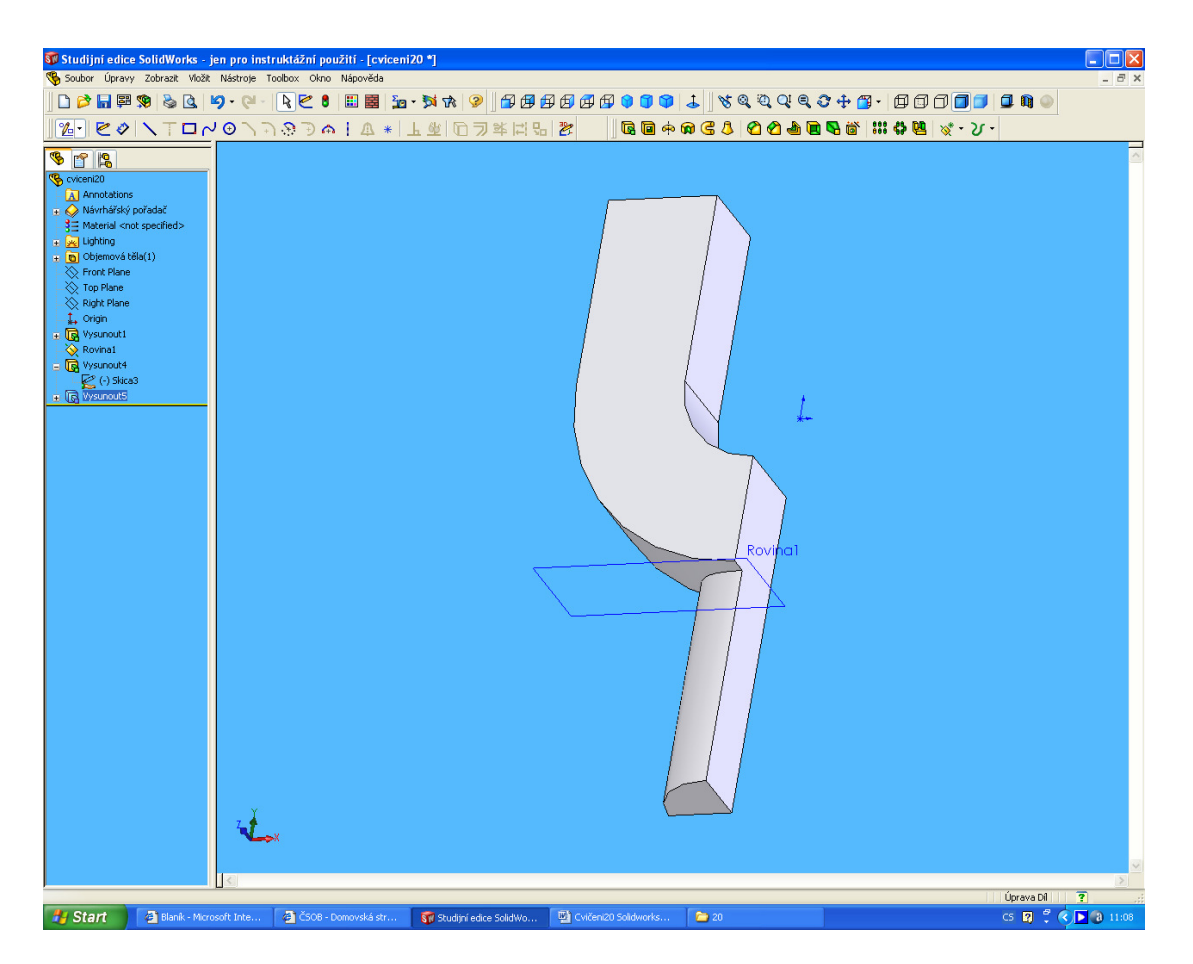

3. Všechny plochy pod zeleně označenou rovinou zúkosujeme pod úhlem 5 st. Viz následující obrázek, nikoliv však do plochy souměrnosti

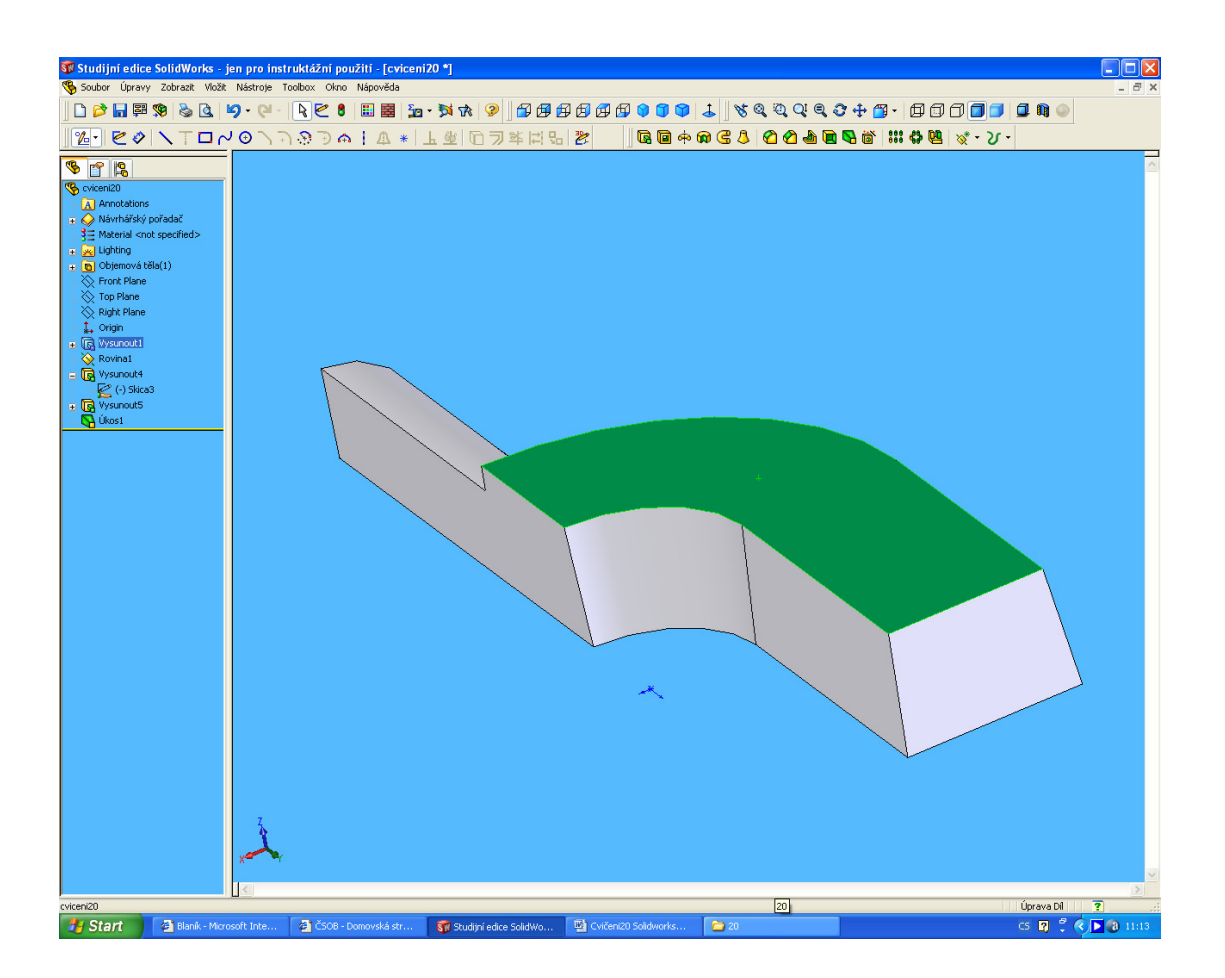

4. Na zeleně označené ploše vytvoříme skicu půlkružnice, a odebráním vytvoříme dutinu

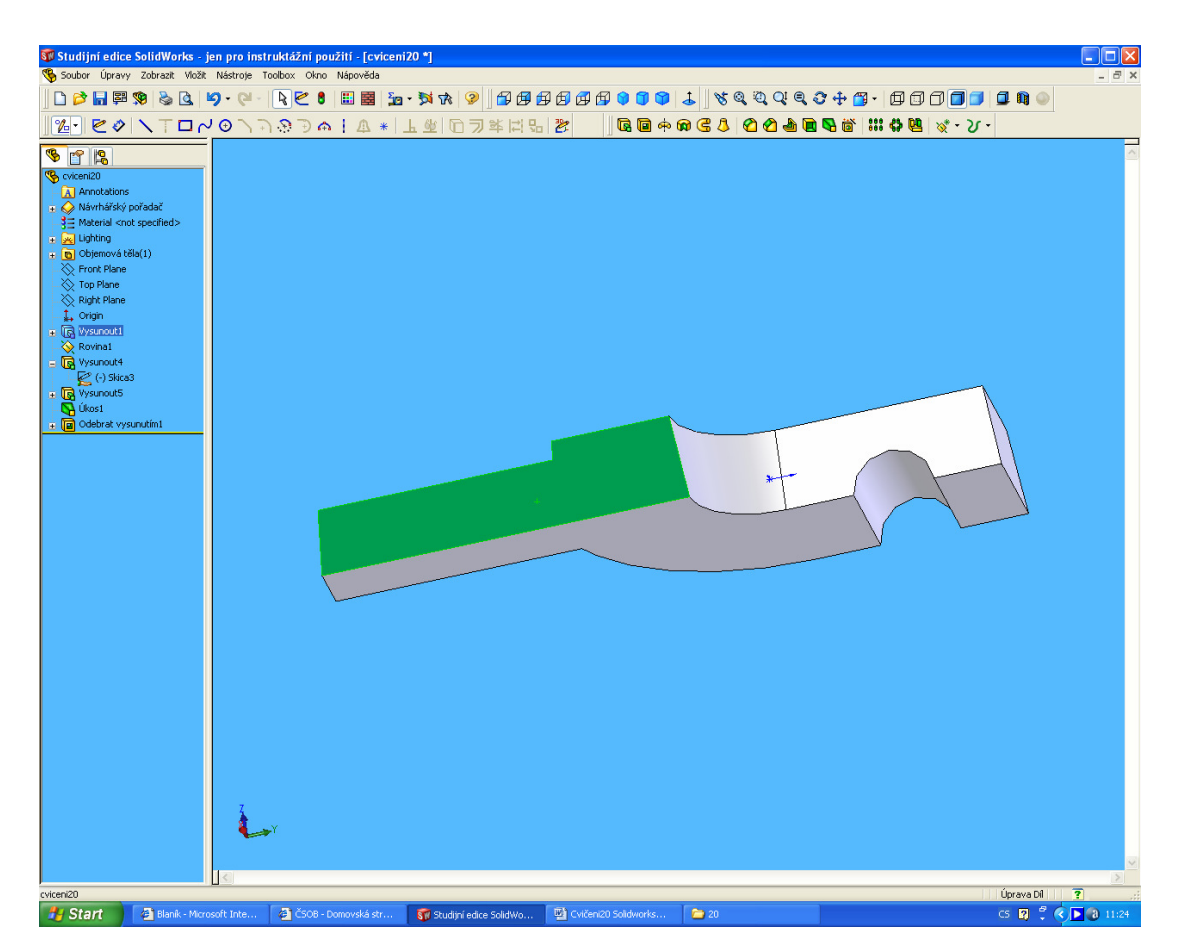

Ing. Bohuslav Kozel DUM16 - strana 5 Vytvořeno: květen 2012

5. Zaoblíme horní hrany podle následujícího obrázku i okolo rotačního čepu<br>dijní edice SolidWorks - jen pro instruktážní použití - [cviceni20 \*]

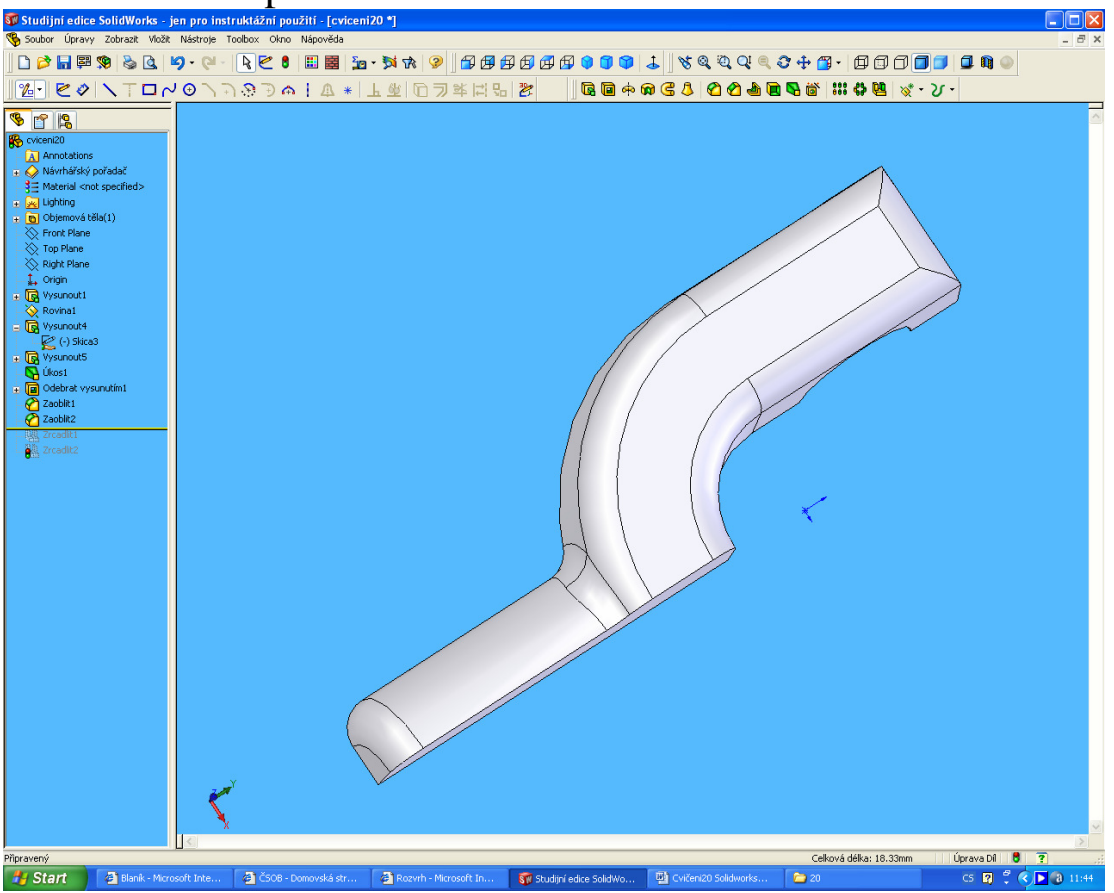

6. A jako poslední 2x zrcadlit a ještě provedeme analýzu úkosu 3 st. Jediná žlutá plocha může být u rotačních ploch, kde úkos je menší než 3 st.

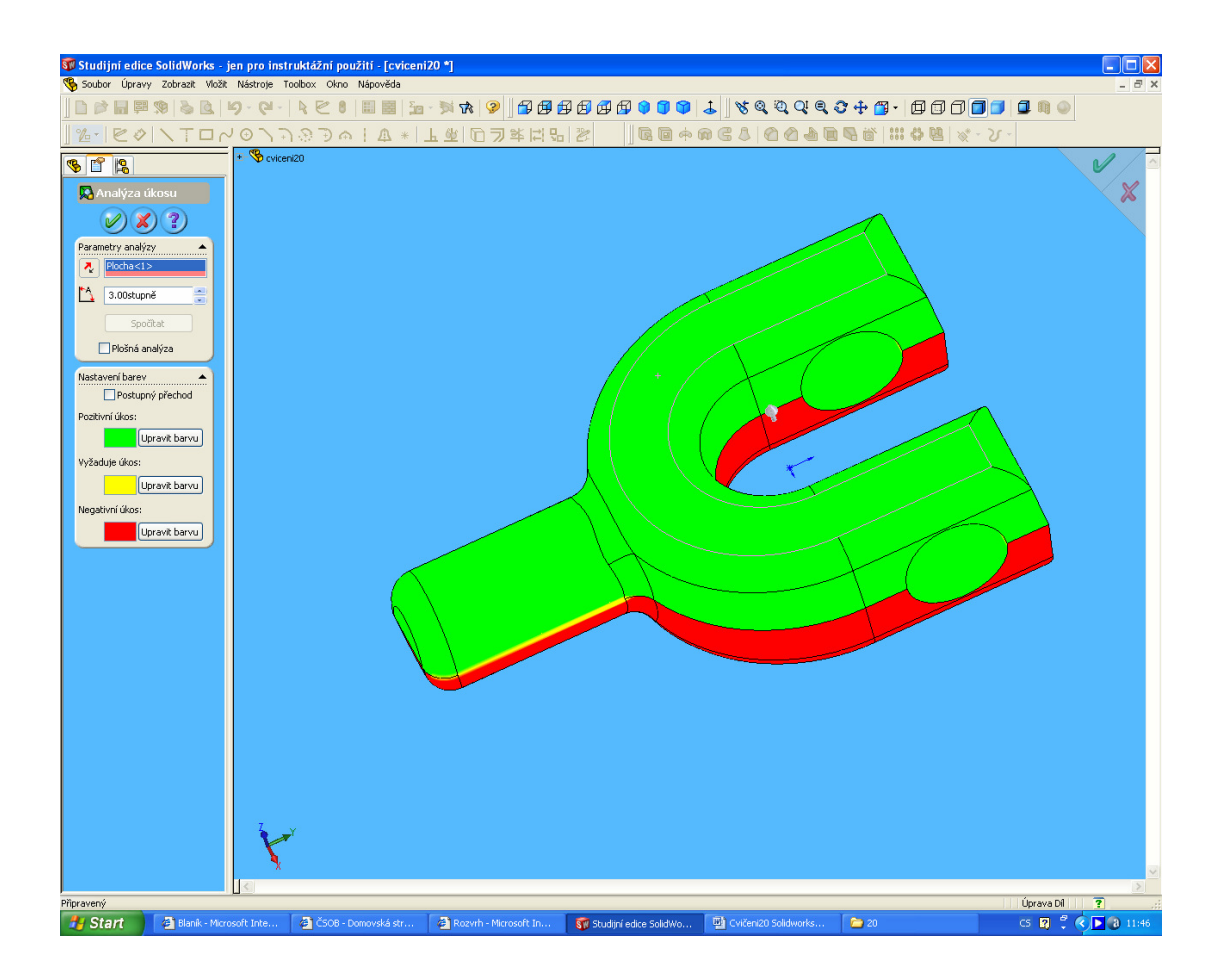